# **ØVITEC**

## <span id="page-0-0"></span>Projektsammanställning

<span id="page-0-1"></span>Lathund Ekonomi

Reviderad: 2023-12-13

## Innehållsförteckning

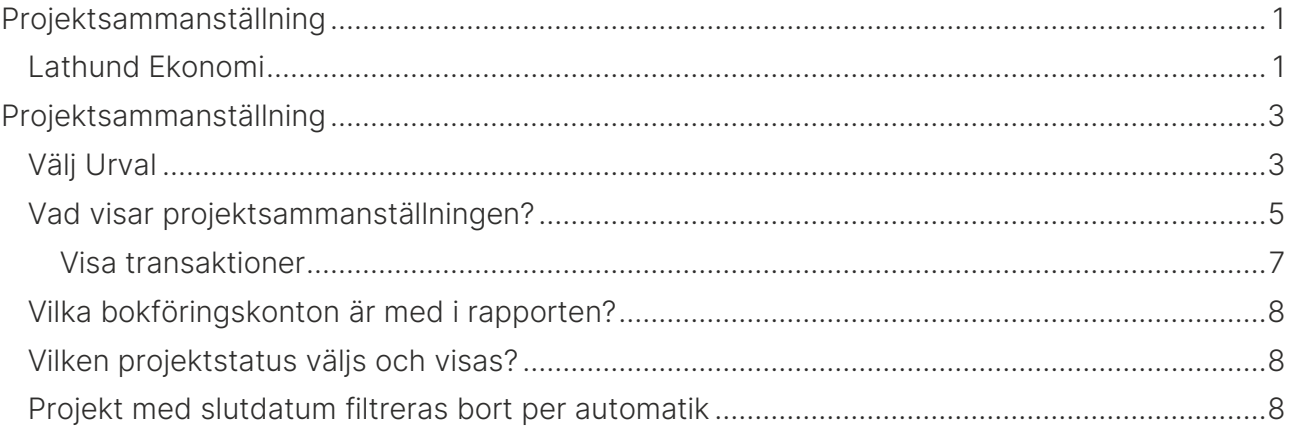

## <span id="page-2-0"></span>Projektsammanställning

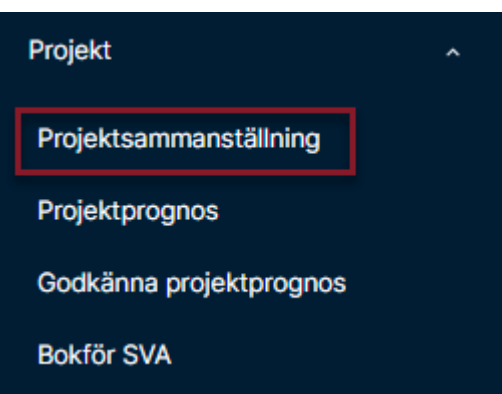

## <span id="page-2-1"></span>Välj Urval

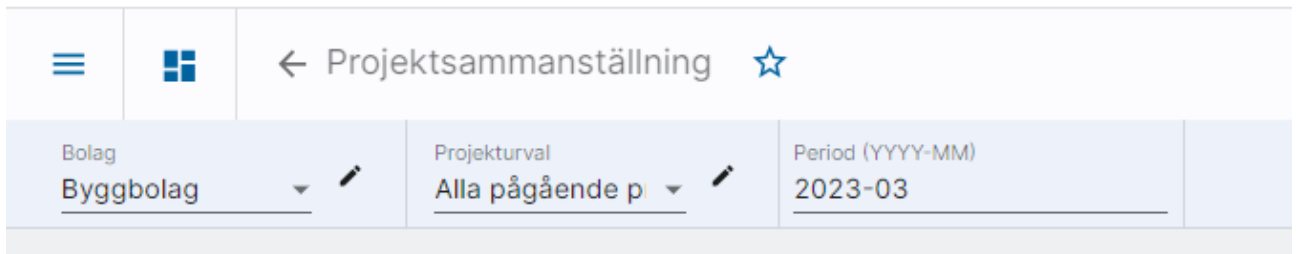

Bolagsurval och projekturval följer med din användare. Om du byter urval kommer systemet ihåg det till nästa gång. Byt i droplisten (klicka på pilen) om du önskar.

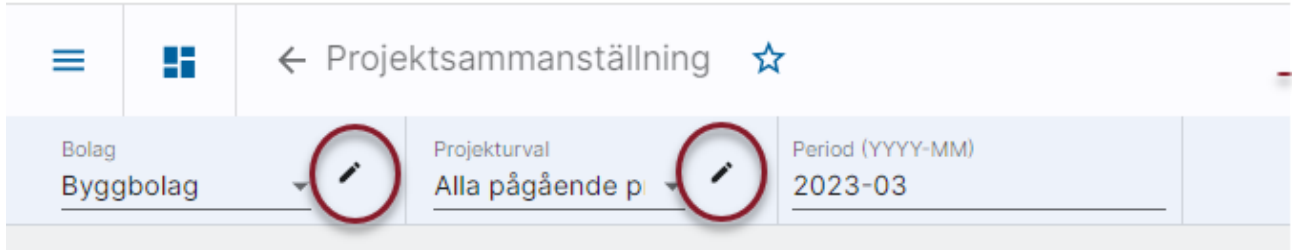

Klicka därefter på 'Hämta rapport'

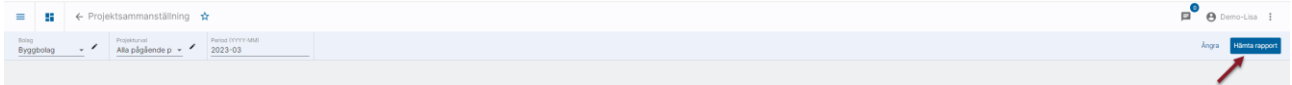

Då du beställer en rapport startas den och bearbetas i bakgrunden. Under tiden kan du lämna vyn och göra något annat, alternativt göra nya urval och starta en rapport till.

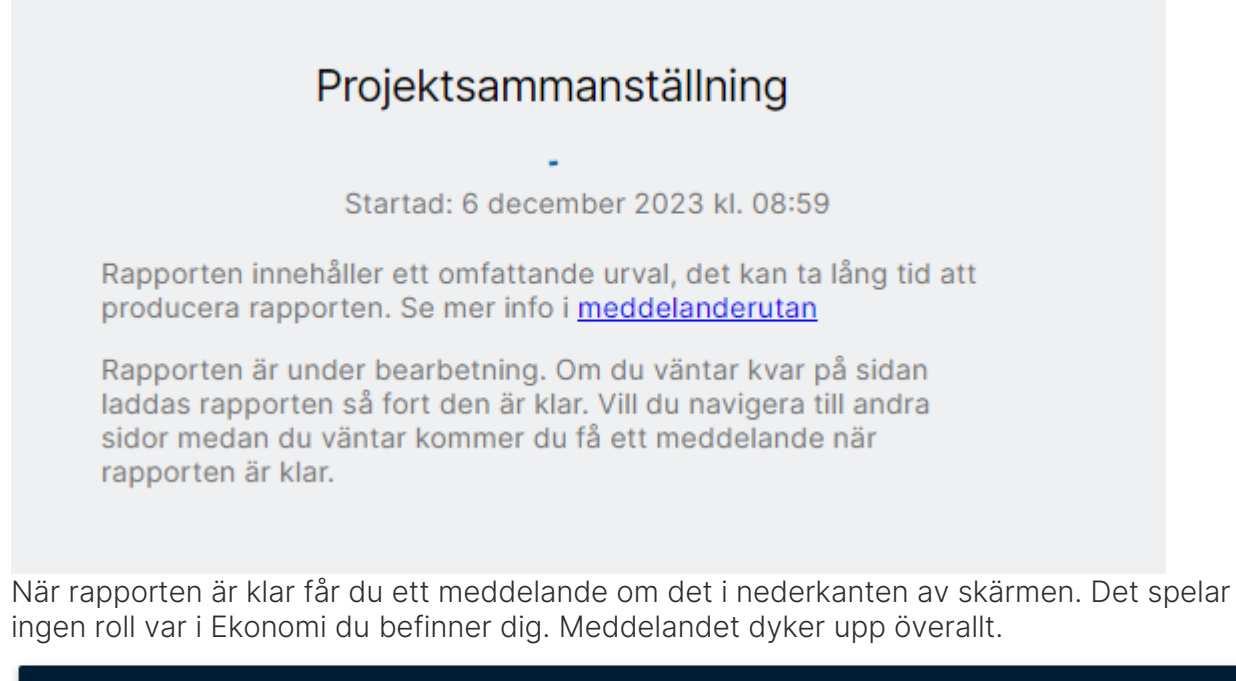

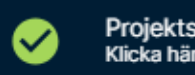

Projektsammanställning klar. Klicka här för att gå direkt till rapporten!

Om du vill se rapporten direkt klickar du på meddelandet som då öppnar den färdiga rapporten.

Du kan också välja att göra klart det du höll på med och titta på rapporten senare. Då når du

den genom att klicka på  $\Box$  som du ser uppe i högra hörnet. Siffran i notisen visar hur många färdiga rapporter du har som väntar här.

 $\frac{1}{\sqrt{2}}$  Ma pagaende p  $\sqrt{2}$  2023-01

När du klickar på ikonen fälls en lista ner med de rapporter som är färdiga:

Du kan klicka på valfri rapport för att öppna den.

## <span id="page-4-0"></span>Vad visar projektsammanställningen?

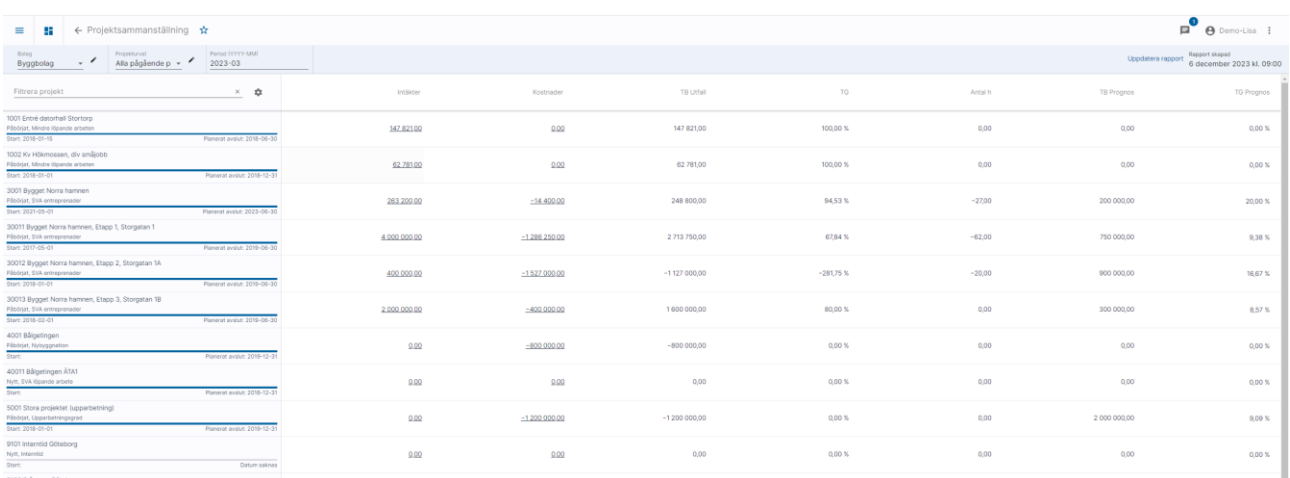

Projektsammanställningen listar de projekt som faller inom ramen för de urval du gjort. Hänsyn tas även till koddelsrättigheter, dvs den visar endast de projekt du har rätt att se även om det finns fler projekt inom urvalet.

Projektsammanställningen visar:

- Intäkter
- Kostnader
- Täckningsbidrag Utfall
- Täckningsgrad Utfall
- Antal timmar Utfall
- Täckningsbidrag Prognos
- Täckningsgrad Prognos

Prognosen som visas är den prognos som gäller för aktuell period.

För varje projekt visas också en tidsstapel som visar hur långt man kommit i projektet. Om slutdatum finns visas detta, annars visas planerat slutdatum.

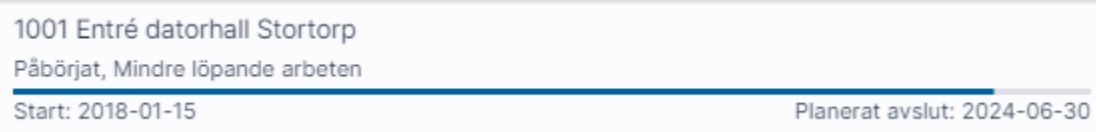

Det finns också möjlighet att se på utfallet lite mer detaljerat. Det gör man genom att klicka på kugghjulet.

 $n^0$   $\alpha$ 

 $_{\rm 960\,X}$  $\frac{1}{157}$  %  $0,003$  $0,00,5$ 

 $0,000$  %

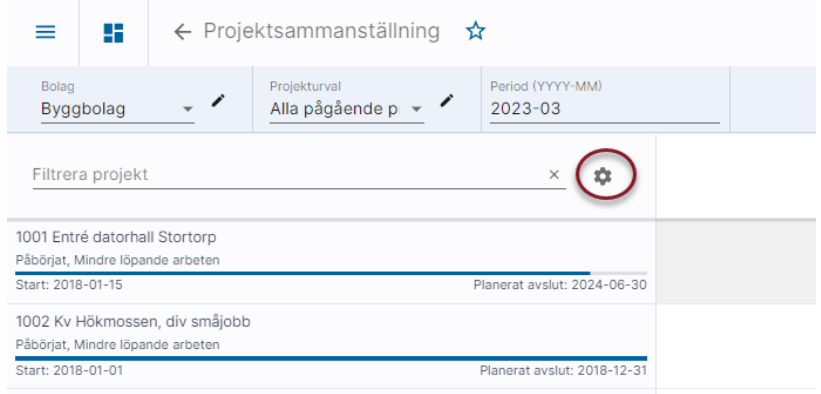

#### Byt till detaljerad sammanställning och stäng

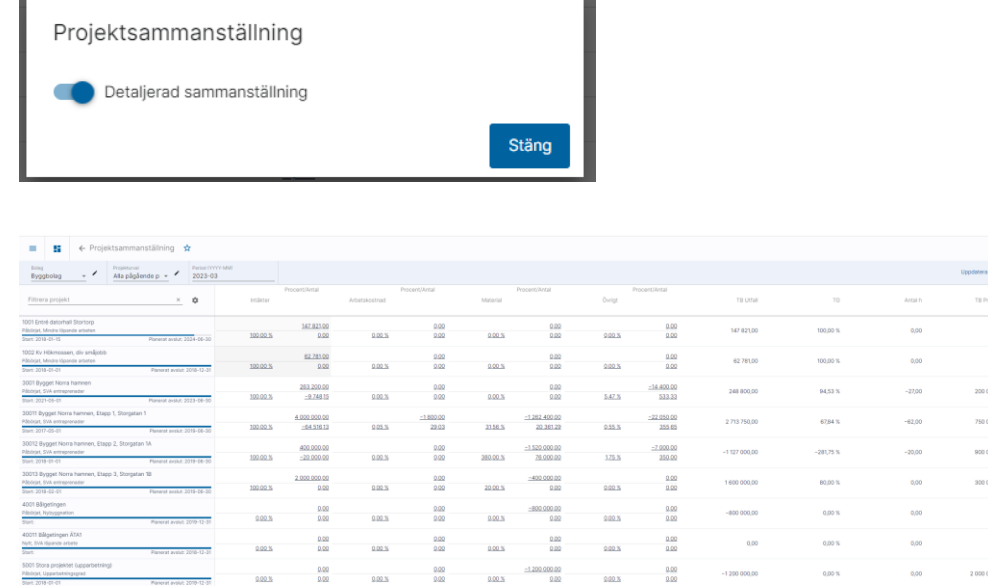

Då delas kostnaderna upp i

- Arbetskostnad
- Material
- Övrigt

Arbetskostnad hämtas från de konton som har kontoklass 7 i rapportkontoplanen.

Material hämtas från de konton som har kontoklass 4 i rapportkontoplanen. Övrigt hämtas från de konton som har kontoklass 5,6,8,9 i rapportkontoplanen.

 $\frac{0.00}{0.00}$ 

 $rac{0.00}{0.00}$ 

Dessutom ser man i procentkolumnerna kostnaden utslagen per arbetstimme i förhållande till intäkten per arbetstimme. Materialkostnad etc. slås alltså ut på antal arbetade timmar för att få en materialkostnad etc. per arbetstimme. Därefter visas hur stor procentuell del av intäkten som denna kostnad utgör. Med andra ord hur stor del av täckningsgraden som går bort i och med denna kostnad. Antal hämtas från de bokföringskonton som är märkta med enhet = timmar.

#### <span id="page-6-0"></span>Visa transaktioner

De siffror som är understrukna går att klicka på. Det gäller oavsett om man visar den sammanställda eller detaljerade vyn. Då man klickar på den siffran visas de transaktioner som ligger till grund för det belopp som visas. Default visas transaktioner från den period man valt att titta på tom, men det går att ändra så att man ser ett större intervall.

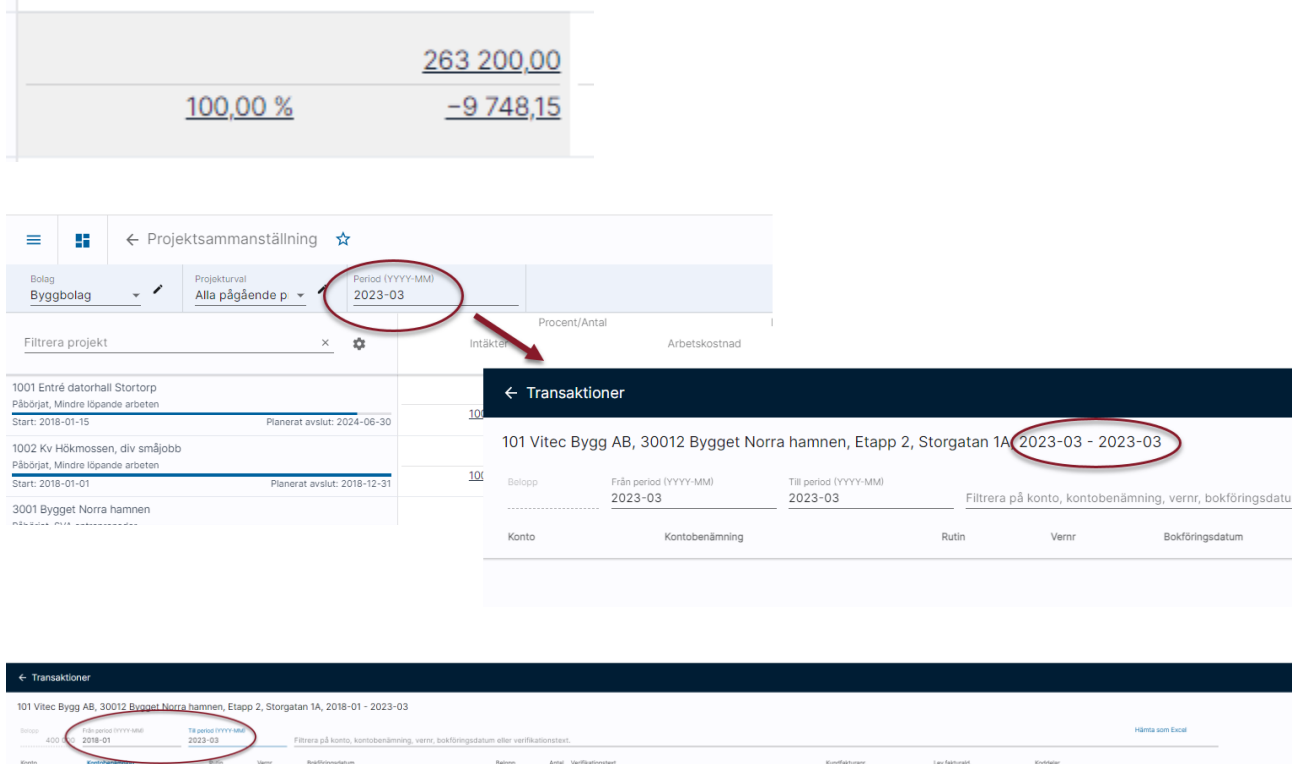

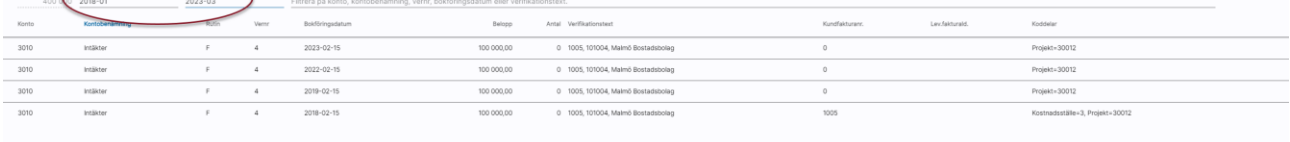

Det är möjligt att filtrera på kontonummer, kontobenämning, bokföringsdatum eller verifikationstext vilket kan vara användbart om det är väldigt många transaktioner.

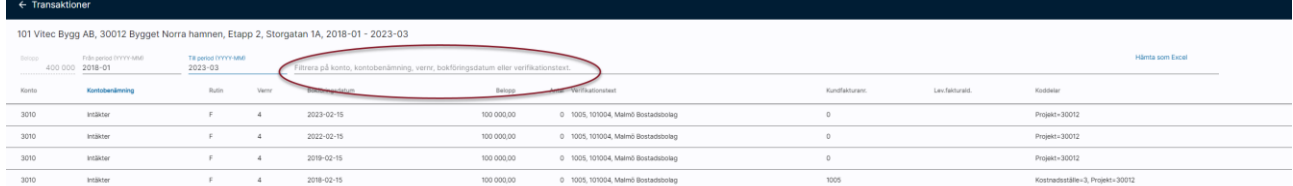

Om man använder ett leverantörsfakturahanteringssystem där det är möjligt att öppna fakturan från Ekonomi så finns också möjlighet att öppna fakturan härifrån. Klicka då på fakturanumret i kolumnen Lev.fakturaId.

Klicka på bakåtpilen för att komma tillbaka till projektsammanställningen.

### <span id="page-7-0"></span>Vilka bokföringskonton är med i rapporten?

Rapportkontoplanen från styrparametrar redovisning (i första hand PRO, i andra hand RED) bestämmer vilka värden som ska med och i vilken utfallskolumn de hamnar, dvs om de blir intäkt eller kostnad och i så fall vilken typ av kostnad.

### <span id="page-7-1"></span>Vilken projektstatus väljs och visas?

Om sista dagen i periodurvalet är mindre än dagens datum, så används sista dagen i periodurvalet. Exempel: Vi är i augusti och gör prognos för juli, då gör vi urval på projekt inklusive status per sista juli.

Om första dagen i periodurvalet är större än dagens datum, så används första dagen i periodurvalet. Exempel: Vi är i augusti, med gör periodurval för september. Då gör vi urval på projekt inklusive status per första september.

Om inget av ovanstående inträffar, så används dagens datum som urval. Exempel: Idag är det 2016-08-22 och periodurvalet är 2016-08. Då gör vi urval på projekt inklusive status per 2016-08-22.

### <span id="page-7-2"></span>Projekt med slutdatum filtreras bort per automatik

Projekt med passerat slutdatum (ej planerat utan verkligt slutdatum) filtreras bort per automatik i bilderna.

Om sista dagen i periodurvalet är mindre än dagens datum, så används sista dagen i periodurvalet. Exempel: Vi är i augusti och gör prognos för juli, då gör vi urval på projekt med slutdatum större än eller lika med sista juli (eller som saknar slutdatum).

Om första dagen i periodurvalet är större än dagens datum, så används första dagen i periodurvalet. Exempel: Vi är i augusti, med gör periodurval för september. Då gör vi urval på projekt med slutdatum större än eller lika med första september (eller som saknar slutdatum).

Om inget av ovanstående inträffar, så används dagens datum som urval. Exempel: Idag är det 2016-08-22 och periodurvalet är 2016-08. Då gör vi urval på projekt med slutdatum större än eller lika med 2016-08-22.